**Problem:** Darstellungsfehler beim Internet Explorer **Lösung:** Kompatibilitätsmodus deaktivieren

Falls bei der Darstellung der Seite Probleme auftreten, ist in Ihrem Internet Explorer eventuell der **Kompatibilitätsmodus** aktiviert. Für eine korrekte Darstellung muss dieser jedoch **deaktiviert** sein. Führen Sie bitte folgende Schritte durch:

- Starten Sie den Internet Explorer.
- Starten Sie die Seite www.geodatenonline.de .
- Wählen Sie in der Menüleiste des Browsers unter Extras oder **den** den Punkt **Einstellungen der Kompatibilitätsansicht** aus.
	- o Internet Explorer 9:
	- o Drücken Sie zum Anzeigen der Menüleiste die ALT-TASTE (oder halten Sie die Adressleiste gedrückt, und wählen Sie dann Menüleiste aus).
	- o Tippen oder klicken Sie auf Extras und anschließend auf Einstellungen der Kompatibilitätsansicht.

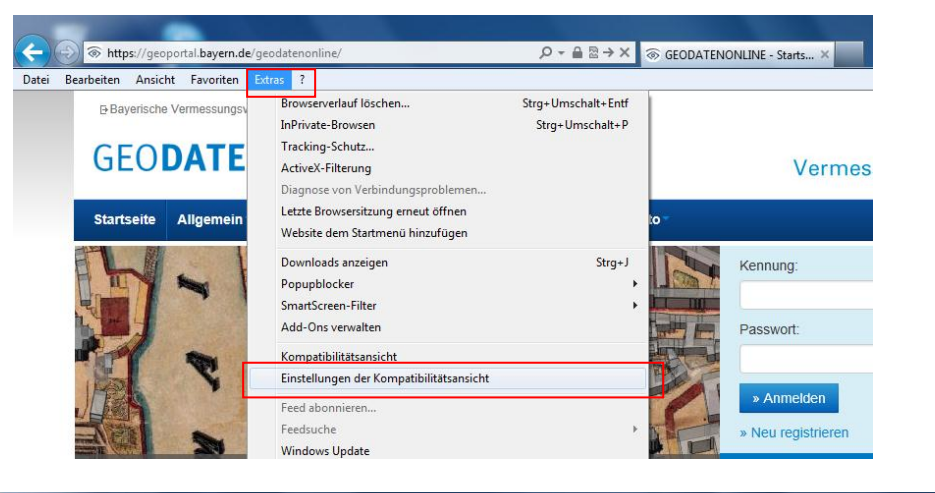

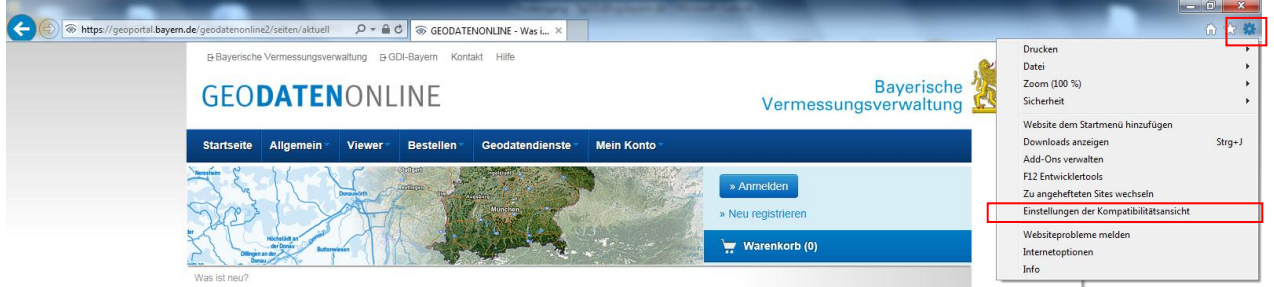

- Stellen Sie sicher, dass GeodatenOnline **nicht in der Kompatibilitätsansicht** angezeigt wird (das Menü kann bei verschiedenen Internet Explorer Versionen leicht unterschiedlich aussehen):
	- o "Alle Websites in Kompatibilitätsansicht anzeigen" darf nicht ausgewählt sein
	- o Falls Sie über das Intranet auf GeodatenOnline zugreifen darf auch "Intranetsites in Kompatibilitätsansicht anzeigen" nicht ausgewählt sein
	- o **"https://geoportal.bayern.de/geodatenonline/"** oder **"bayern.de"** dürfen sich **nicht** in der Liste der hinzugefügten Seiten befinden

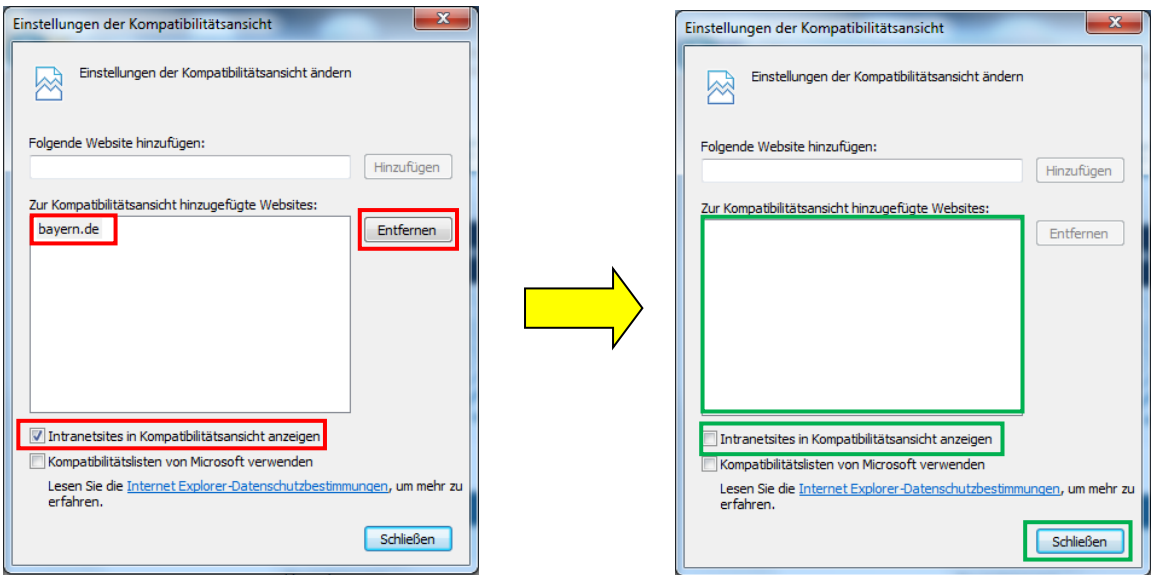

Mit "Schließen" die Einstellungen der Kompatibilitätsansicht beenden.